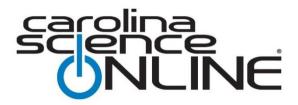

# **FAQ – Google Classroom Assignments**

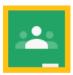

## Q: What do Google Classroom assignments do?

A: Put simply, they share resources from Carolina Science Online with students in Google Classroom.

#### Q: How do I create Google Classroom assignments on Carolina Science Online?

A: Click the Google Classroom button on each resource. Google Classroom will take it from there.

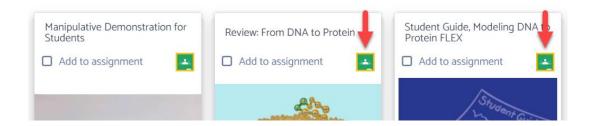

### Q: Do I need to enable pop-ups?

A: Yes, both student and teacher will need to allow Carolina Science Online popups to utilize CSO resources. Here are helpful support links for popular browsers:

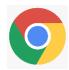

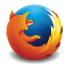

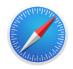

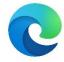

<u>Chrome Pop-ups</u> <u>Firefox Pop-ups</u> <u>Safari Pop-ups</u> <u>Edge Pop-ups</u>

## Q: Where do I review/grade assignments?

A: Student work is available on Carolina Science Online (CSO). Visit 'Assignments' after you sign in to explore available assignments.

## Q: Can I assign more than 1-resource at a time?

A: No, currently each resource must be assigned separately.

## Q: Do my students have to login to a separate service/application?

A: No, students open the resource from Google Classroom for immediate access.